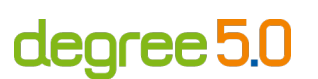

# **Barrierefreie (wissenschaftliche) Poster**

Eine Kooperation von degree 5.0 und dem Kompetenzzentrum digitale Barrierefreiheit.nrw

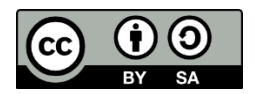

Lizenziert unter CC BY-SA 4.0. Zitiervorschlag: Lüttmann, Finnja; Pferdekämper-Schmidt, Anne & Wilkens, Leevke (2024). Barrierefreie (wissenschaftliche) Poster. Kompetenzzentrum digitale Barrierefreiheit.nrw & degree 5.0. [CC BY-SA 4.0.](https://creativecommons.org/licenses/by-sa/4.0/) Ausgenommen von der Lizenz sind die verwendeten Logos.

#### **Stand: Mai 2024**

barrierefreiheit.nrw wird gefördert durch: degree 5.0 wird gefördert durch:

Ministerium für Kultur und Wissenschaft des Landes Nordrhein-Westfalen

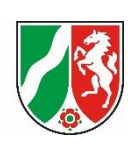

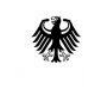

Bundesministerium für Bildung und Forschung

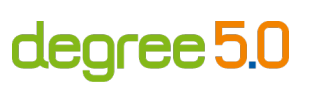

## **Inhalt**

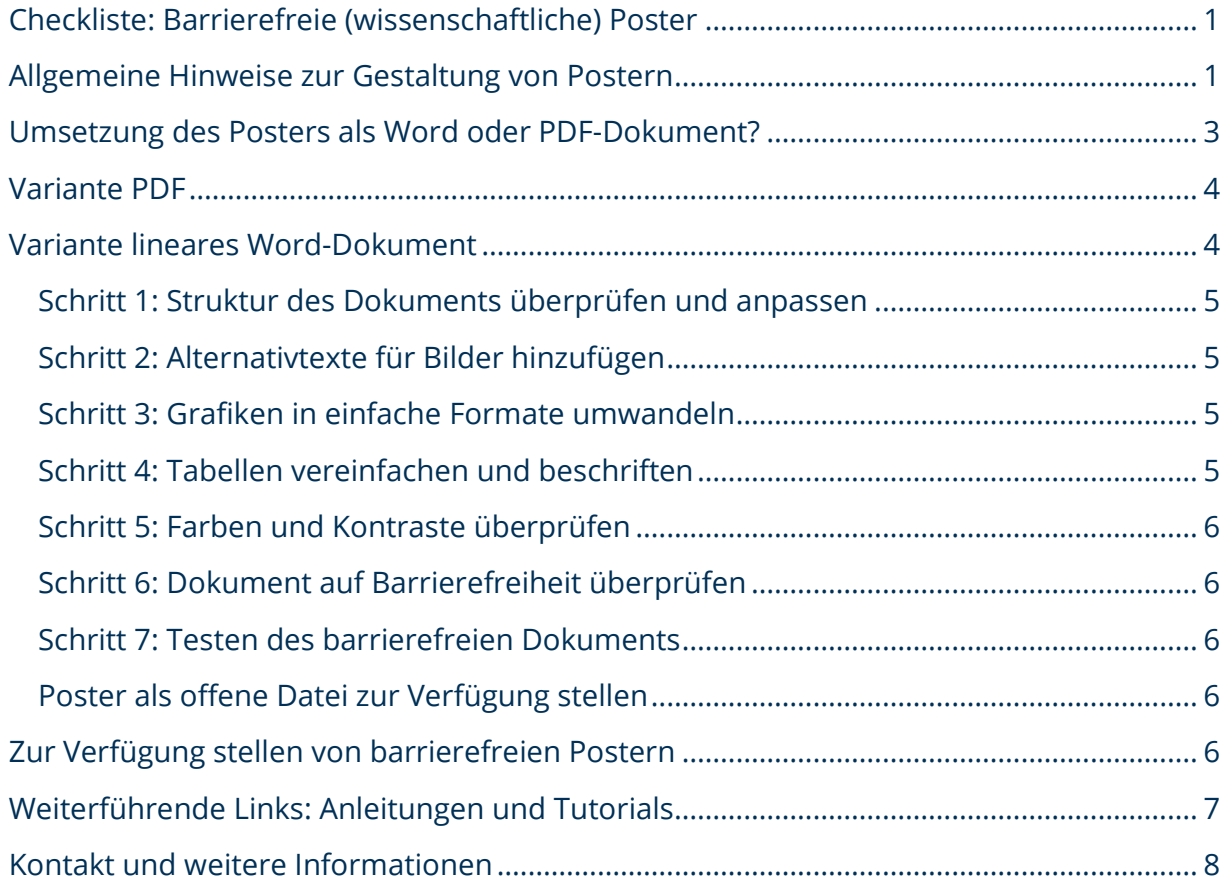

### <span id="page-2-0"></span>**Checkliste: Barrierefreie (wissenschaftliche) Poster**

Diese Checkliste entstand aus der Zusammenarbeit zwischen dem Kompetenzzentrum [digitale barrierefreiheit.nrw](https://barrierefreiheit.dh.nrw/) und dem Projek[t degree 5.0,](https://degree50.tu-dortmund.de/) beide angesiedelt an der Technischen Universität Dortmund. Die Kooperation dieser beiden Einrichtungen ermöglichte es, eine umfassende Anleitung zur barrierefreien Gestaltung von Postern zu entwickeln.

degree 5.0

Personen mit Sehbeeinträchtigung und Blindheit können die Informationen auf einem Poster im Printformat gar nicht bzw. nur stark eingeschränkt wahrnehmen. Ebenso können Personen mit Leseschwierigkeiten und Legasthenie Schwierigkeiten haben, den Text zu verstehen, insbesondere wenn die Schrift klein und das Poster komplex gestaltet ist. Darüber hinaus können Personen mit kognitiven Beeinträchtigungen, wie beispielsweise ADHS Schwierigkeiten haben, komplexe Informationen zu verarbeiten. Damit Postervorträge für alle zugänglich sind, ist eine digitale Variante notwendig. Die Barrierefreiheit dieses digitalen Dokuments ist daher ein zentrales Qualitätsmerkmal. Außerdem können digitale Poster auch im Nachhinein, mit mehr Ruhe als bei einem Posterwalk, gelesen werden.

In dieser Checkliste präsentieren wir Ihnen zwei Möglichkeiten, wie Sie Ihr Poster barrierefrei zur Verfügung stellen können: Als barrierefreies PDF-Dokument, das die visuelle Gestaltung des Ausgangsdokuments beibehält sowie als barrierefreies, lineares Word-Dokument. Um Ihnen die Entscheidung zu erleichtern, in welcher Variante Sie Ihr Poster erstellen, haben wir Vor- und Nachteile aufgeführt.

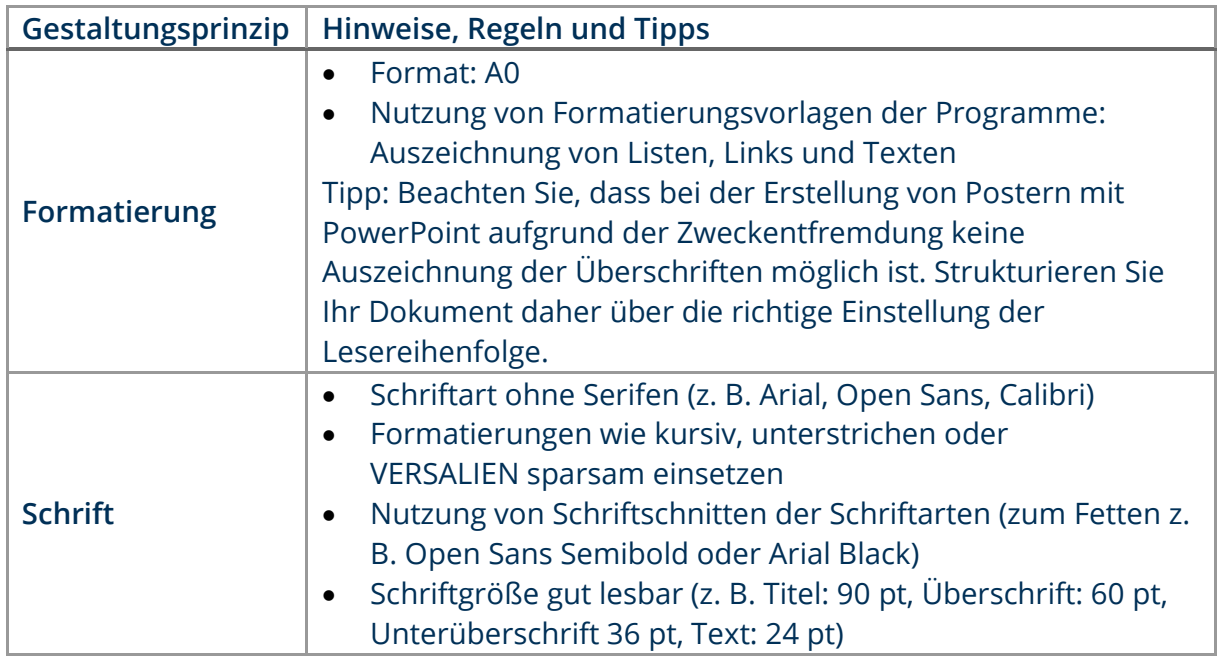

### <span id="page-2-1"></span>**Allgemeine Hinweise zur Gestaltung von Postern**

degree 5.0

<span id="page-3-0"></span>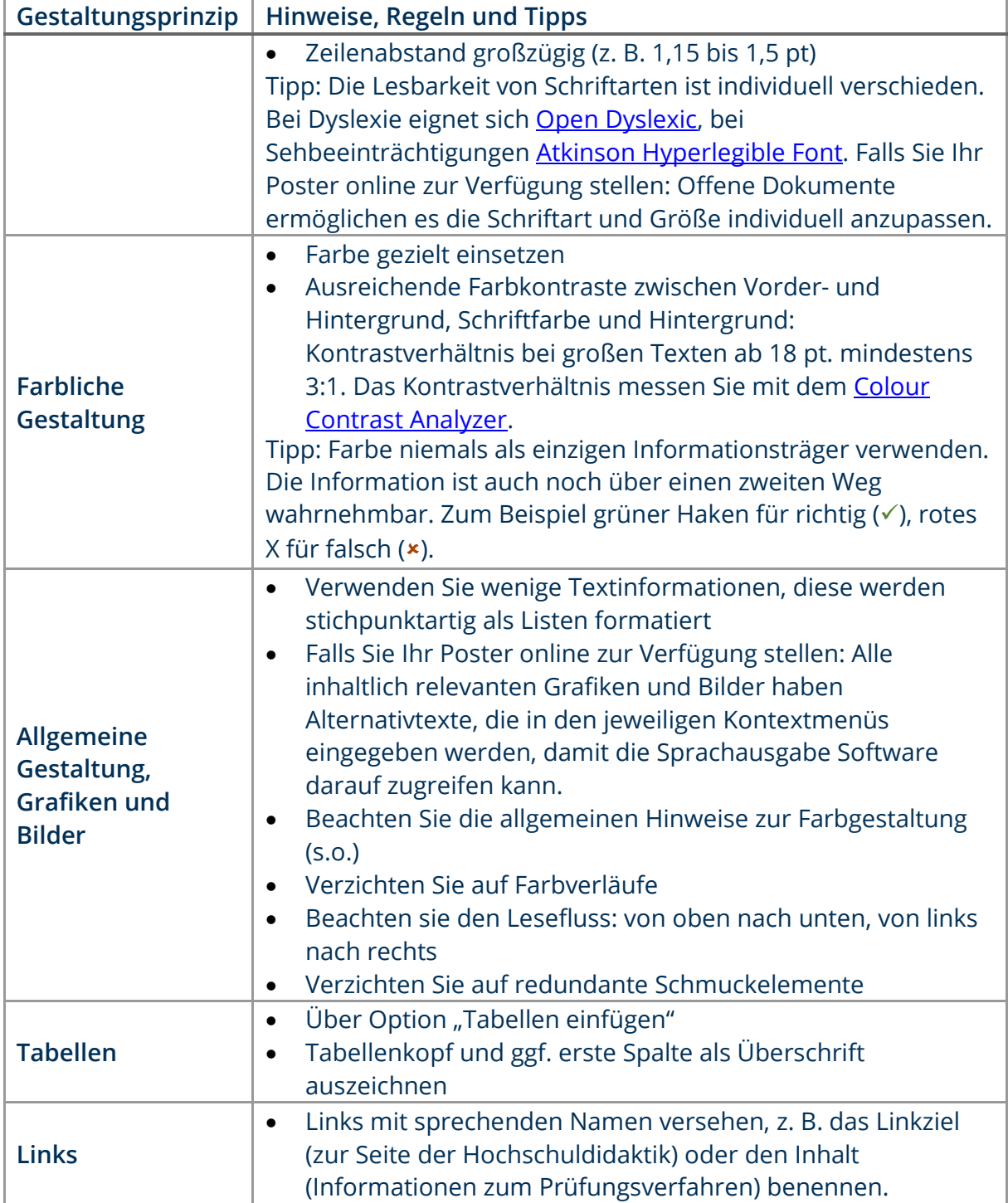

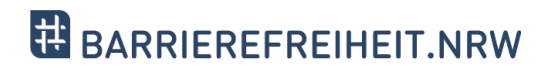

degree 5.0

## **Umsetzung des Posters als Word oder PDF-Dokument?**

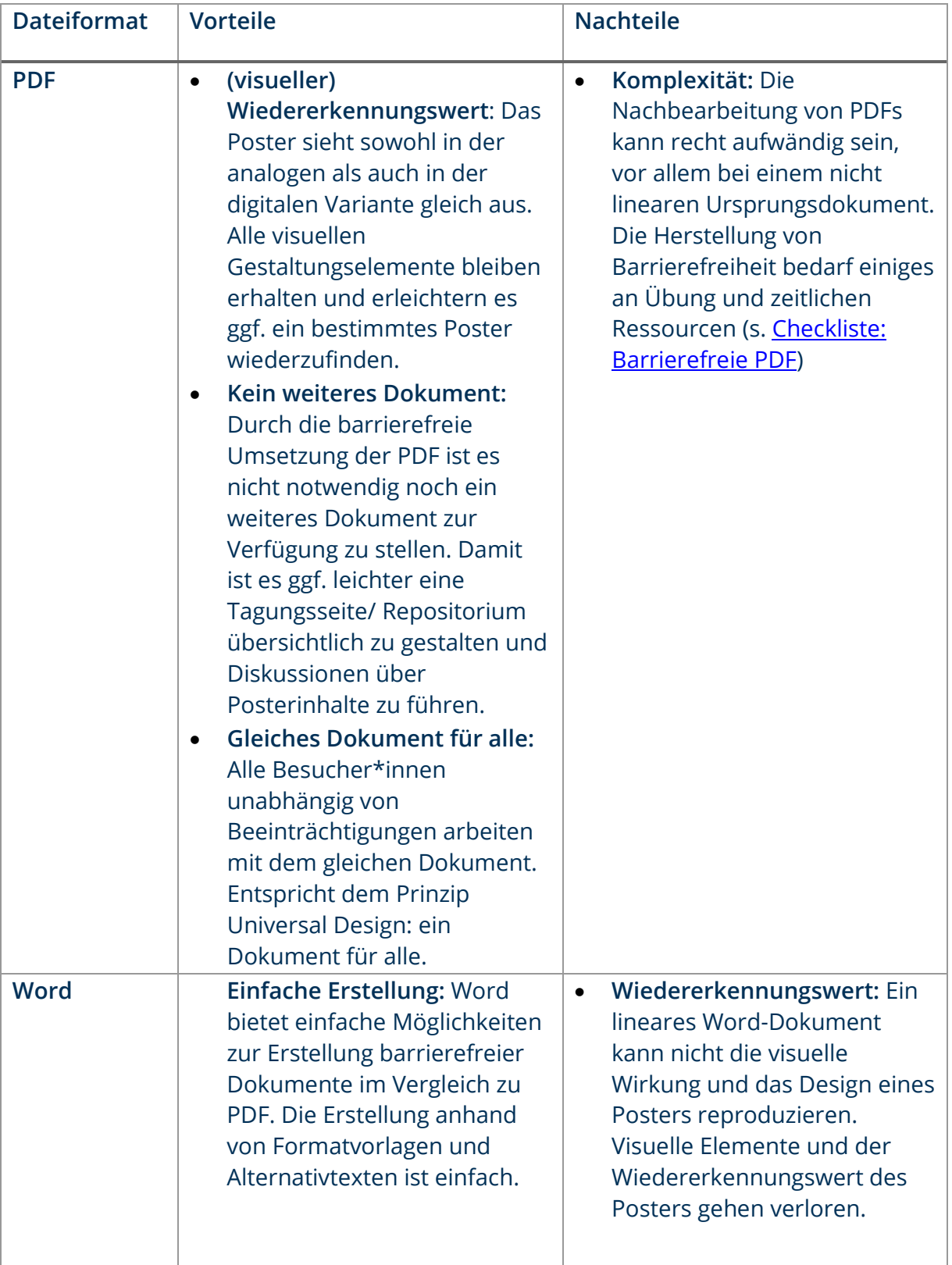

degree 5.0

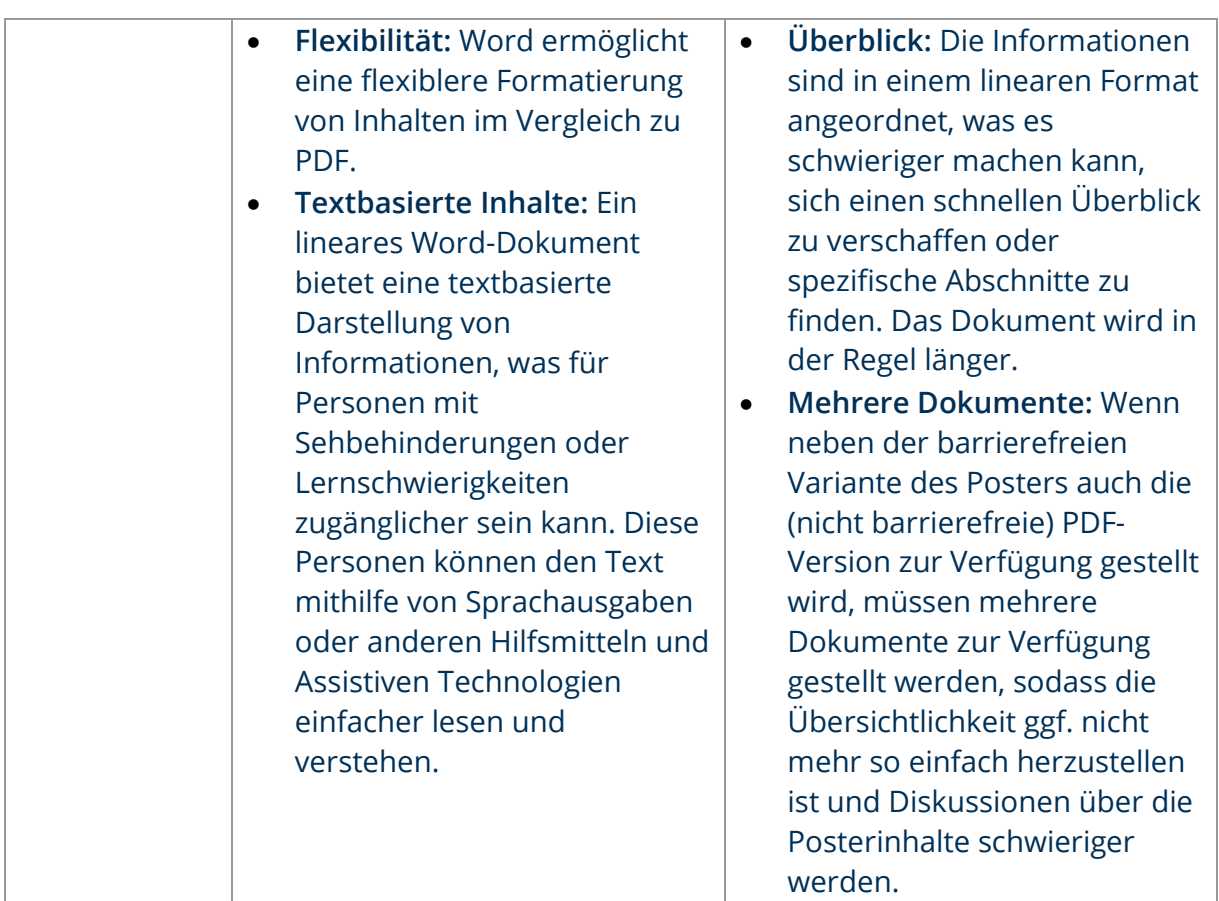

### <span id="page-5-0"></span>**Variante PDF**

Wie aus einem (im besten Fall) bereits barrierefreien Ausgangsdokument eine barrierefreie PDF erstellt werden kann und welche Punkte dabei zu beachten sind, ist in der [Checkliste: Barrierefreie PDF](https://barrierefreiheit.dh.nrw/fileadmin/user_upload/barrierefreiheit/Publikationen/Checkliste_BF_PDF.pdf) des Kompentenzzentrums digitale Barrierefreiheit.nrw zusammengestellt.

### <span id="page-5-1"></span>**Variante lineares Word-Dokument**

Um Poster barrierefrei zu digitalisieren kann auch eine lineare Gestaltung in Word genutzt werden. Poster können visuell aufwendig gestaltet sein, Grafiken enthalten, die miteinander in Verbindung stehen oder auch verschieden farbige Elemente beinhalten, die z. B. auf Bedeutungsunterschiede hinweisen. Die Umwandlung in ein Word-Dokument verlangt, dass das Poster linear strukturiert wird, also von oben nach unten und von links nach rechts gelesen werden kann und, dass visuelle Elemente schriftlich wiedergegeben werden, z. B. in Form von Alternativtexten. Ein Beispiel, wie ein solches lineares Poster aussehen kann, stellt Marie-Luise Schütt vor: Lineares Word-Dokument zum Posterbeitrag "Erkennen und Abbauen von Lernbarrieren als inklusionsrelevante [Kompetenz".](https://inklusob.blogs.uni-hamburg.de/wp-content/uploads/2021/05/erkennen-und-abbauen-von-lernbarrieren-als-inklusionsrelevante-kompetenz-ricken-et-al-alternativtext.docx)

Hinweise wie Sie ein barrierefreies Word-Dokument erstellen, finden Sie in der [Checkliste: Barrierefreie Dokumente](https://barrierefreiheit.dh.nrw/fileadmin/user_upload/barrierefreiheit/Publikationen/Checkliste_BF_Dokumente.pdf) des Kompentenzzentrums digitale Barrierefreiheit.nrw.

degree 5.0

#### <span id="page-6-0"></span>**Schritt 1: Struktur des Dokuments überprüfen und anpassen**

- o Erarbeiten Sie eine lineare Struktur Ihres Posters mit verschiedenen Überschriftenebenen.
- o Kennzeichnen Sie die Überschriften mit den integrierten Formatierungsfunktionen von Word. Verwenden Sie "Überschrift 1" für den Titel des Dokuments, "Überschrift 2" für Untertitel usw.
- o Nutzen Sie für geordnete (nummerierte) und ungeordnete (Aufzählungs-) Listen die Listenfunktionen von Word.
- o Erstellen Sie Abstände von Absätzen nicht durch Absatzmarken, sondern mit der Definition von Absätzen innerhalb der Formatvorlagen. Wenn Sie einzelne Abstände ändern wollen, tun Sie dies über das Kontextmenü "Absatz - Abstand nach". Seitenoder Spaltenwechsel werden mit dem Seiten- bzw. Spaltenumbruch erstellt.
- <span id="page-6-1"></span>o Verzichten Sie auf Spalten

#### **Schritt 2: Alternativtexte für Bilder hinzufügen**

o Fügen Sie für alle im Dokument enthaltenen Bilder aussagekräftige alternative Texte – sogenannte Alternativtexte – hinzu. Diese beschreiben Art und Inhalt des Bildes für Personen, die es nicht sehen können.

#### <span id="page-6-2"></span>**Schritt 3: Grafiken in einfache Formate umwandeln**

o Komplexe Diagramme oder Grafiken können Sie in einfachere Formate umwandeln, die besser für Textumgebungen geeignet sind. Beschreiben Sie komplexe Grafiken auch im Text.

#### <span id="page-6-3"></span>**Schritt 4: Tabellen vereinfachen und beschriften**

- o Erarbeiten Sie für Tabellen eine klare Struktur. Verwenden Sie die Tabellenfunktionen von Word, um Überschriften für Spalten und Zeilen festzulegen.
- o Fügen Sie Tabellenüberschriften hinzu, die bei einem Seitenumbruch übernommen werden.

#### <span id="page-7-0"></span>**Schritt 5: Farben und Kontraste überprüfen**

o Gestalten das Dokument farblich so, dass das Dokument auch ohne Farben klar lesbar ist (s. Allgemeine Hinweise, farbliche Gestaltung).

degree 5.0

#### <span id="page-7-1"></span>**Schritt 6: Dokument auf Barrierefreiheit überprüfen**

o Prüfen Sie das Dokumente mit der in Word integrieren Barrierefreiheitsprüfung. Diese können Sie verwenden, um potenzielle Probleme im Dokument zu identifizieren und zu beheben.

#### <span id="page-7-2"></span>**Schritt 7: Testen des barrierefreien Dokuments**

o Testen Sie das Dokument abschließend mit einem Screenreader (z. B. dem kostenlosen Screenreade[r NVDA\)](https://www.nvaccess.org/download/).

#### <span id="page-7-3"></span>**Poster als offene Datei zur Verfügung stellen**

Obwohl es einfach erscheinen mag, ein Word-Dokument in ein PDF-Dokument zu konvertieren, sollte dies vermieden werden, weil bei der Konvertierung in ein Adobe-PDF-Dokument viele wichtige Barrierefreiheitsmerkmale verloren gehen. Außerdem ist es für sehbeeinträchtige Leser\*innen innerhalb von Word möglich, die Schriftart undgröße individuell anzupassen.

#### <span id="page-7-4"></span>**Zur Verfügung stellen von barrierefreien Postern**

Grundvoraussetzung damit ihr digitales, barrierefreies Poster zur Verfügung steht ist ein Online-Repositorium, über das Sie das Poster teilen können.

Sie können ihr Poster entweder über ein eigenes Repositorium (z. B. Sciebo) zur Verfügung stellen oder die Tagung/Konferenz bietet einen digitalen Ablageort an, über den die Präsentationen und Poster abgerufen werden können.

Nachdem Sie das Poster hochgeladen haben, können Sie über einen QR-Code Generator einen QR-Code erstellen, über den man zum Poster gelangen kann. Diesen QR-Code können Sie dann möglichst groß, z. B. auf ein DIN A4-Blatt drucken und auf der Tagung neben Ihr Poster hängen. Es bietet sich hier an, dass alle QR-Codes an der gleichen Stelle neben den Postern hängen. Achten Sie also auf Vorgaben der Tagungsorganisation oder sprechen Sie mit anderen Teilnehmenden der Posterpräsentation.

Über diesen QR-Code ist es allen Besucher\*innen möglich auf ihr barrierefreies Poster zuzugreifen und dieses mit eigenen Hilfsmitteln zu lesen.

degree 5.0

### <span id="page-8-0"></span>**Weiterführende Links: Anleitungen und Tutorials**

Auf dem Blog InkluSoB – [Inklusive Schule ohne Barrieren](https://inklusob.blogs.uni-hamburg.de/?p=404) gibt es eine Kurzanleitung, wie eine barrierefreie Alternative für ein Poster erstellt und zur Verfügung gestellt werden kann. Internetseite, CC BY SA 4.0-Lizenz

Weitere Informationen und Ausführungen zu barrierefreien wissenschaftlichen Postern stellen Marie-Luise Schütt und Josefine Klippel in ihrem Beitrag Wissenschaftsdiskurs für Alle - [Wissenschaftliche Poster zugänglich gestalten](https://publikationen.ub.uni-frankfurt.de/opus4/frontdoor/deliver/index/docId/69156/file/Sammelband_DigitaleBarrierefreiheit_D_S206-214.pdf) dar. PDF-Dokument, CC BY-Lizenz

Das [Kompetenzzentrum digitale Barrierefreiheit.nrw](https://barrierefreiheit.dh.nrw/) hat verschiedene Checklisten zur Barrierefreiheit unterschiedlicher Dateiformate erarbeitet. Die Checklisten fassen die wichtigsten Arbeitsschritte zur Gestaltung barrierefreier Materialien zusammen und liefern kuratierte, weiterführende Links zu umfassenden Anleitungen und Handreichungen. Internetseite mit verlinkten PDF-Dokumenten[, CC-BY 4.0-Lizenz](https://creativecommons.org/licenses/by-sa/4.0/deed.de)

Grundlegende [Tipps und Designbeispiele zum Schreiben und Gestalten](https://www.w3.org/WAI/design-develop/) von digitalen Inhalten bieten die Hinweise der W3C. Internetseite in Englisch, keine CC-Lizenz

[Informationen und Anleitungen zur Erstellung von Alternativtexten](https://alternativtexte.tu-dortmund.de/informationen-und-anleitungen-1/erstellung-von-alt-texten/) im Bildungskontext stellt das Projekt ALT-bewährt der TU Dortmund zusammen. Langfristig wird hier eine [Sammlung von Alternativtexten](https://alternativtexte.tu-dortmund.de/alternativtexte/alternativtextesammlung/) im Bildungs- und Hochschulkontext aufgebaut. Internetseite, keine CC-Lizenz

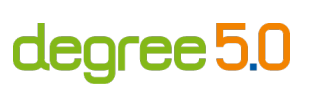

### <span id="page-9-0"></span>**Kontakt und weitere Informationen**

#### **Kompetenzzentrum digitale Barrierefreiheit.nrw**

TU Dortmund zhb//DoBuS – Bereich Behinderung und Studium Emil-Figge-Str. 73 44227 Dortmund E-Mail: [barrierefrei-dh-nrw.dobus@tu-dortmund.de](mailto:barrierefrei-dh-nrw.dobus@tu-dortmund.de) Homepage:<https://barrierefreiheit.dh.nrw/>

#### **degree 5.0**

TU Dortmund Rehabilitationstechnologie Emil-Figge Str. 50 44227 Dortmund E-Mail: [degree50.projekt@tu-dortmund.de](mailto:degree50.projekt@tu-dortmund.de) Homepage: [https://degree50.tu-dortmund.de](https://degree50.tu-dortmund.de/)

barrierefreiheit.nrw wird gefördert durch: degree 5.0 wird gefördert durch:

Ministerium für Kultur und Wissenschaft des Landes Nordrhein-Westfalen

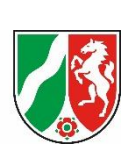

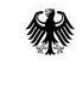

Bundesministerium für Bildung und Forschung